## **The Directory Server Administration Area**

## **To access the Directory Server administration area of the System Management Hub (SMH):**

Make sure you have started and logged into the System Management Hub.

- 1. Select the name of the managed host on which the Directory Server is installed.
- 2. Expand the tree-view frame for the managed host by clicking on the plus sign (+) to the left of its name.
- 3. Select and expand "Directory Server" in the tree-view under the managed host.

The Software AG Directory Server area of the System Management Hub becomes available to you.

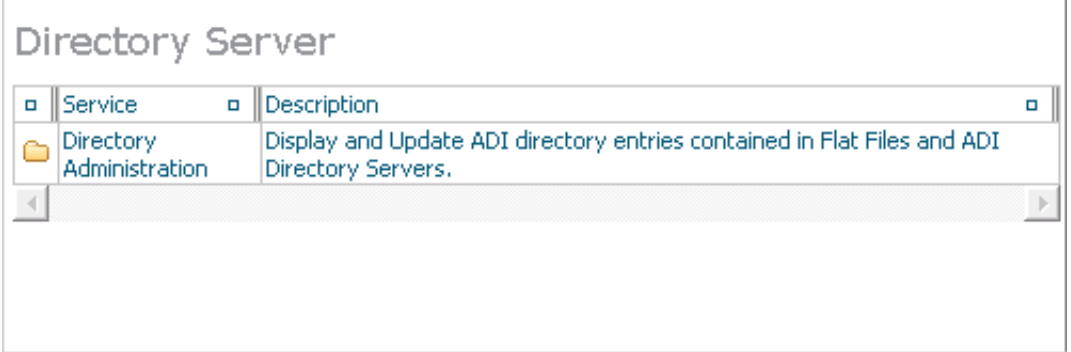

4. Select and expand **Directory Administration** in the tree-view frame.

Two types of Software AG Directory Server administration are listed: **Flat Files** and **Directory Servers**.

**Note:**

Software AG products do not use the **Flat File** maintenance option of the Software AG Directory Server administration. All administration tasks are performed using the **Directory Servers** maintenance option. For this reason, only the **Directory Servers** maintenance options are described in this chapter.

5. Select and expand Directory Servers in the tree-view frame.

The Directory Server administration area appears in the detail-view frame.

## **Note:**

The "No Directories have been defined!" error message displays in the detail-view frame and is expected if no directory servers have been defined.

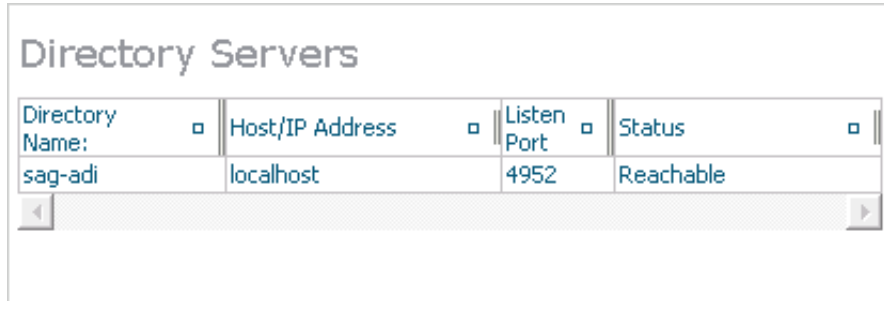

The following commands are available by right-clicking on **Directory Servers** in tree-view:

## **Note:**

You must have **Directory Servers** selected in the tree-view frame to see these commands.

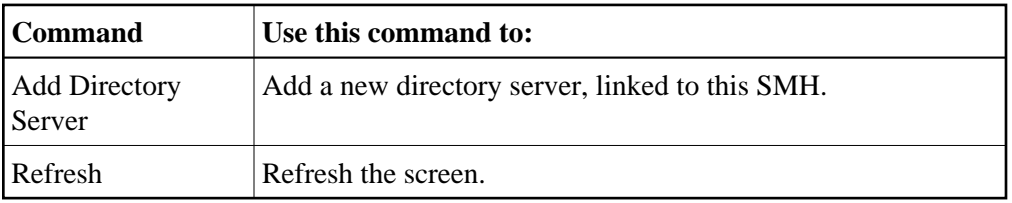